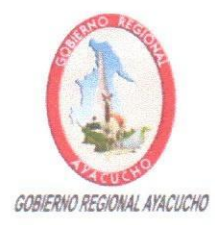

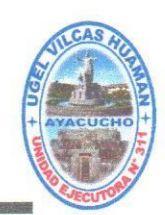

"Año de la Unión, la Paz y el Desarrollo"

Vilcas Huamán, 27 de marzo de 2023.

#### OFICIO MÚLTIPLE Nº 054-2023-GRA-DREA/DUGEL-AGP-VH.

DOC: 4267389 EXP: 3437040

Señores (as):

Directores (as) de las Instituciones Educativas Públicas de Educación Inicial, Primaria y Secundaria del ámbito de la UGEL Vilcas Huamán.

CIUDAD. -

**ASUNTO** : Registro de las metas de atención de todas las aulas que ofrecerán en el año escolar 2023.

REF.

: OFICIO MÚLTIPLE Nº 029-2023-MINEDU/VMGI-DIGC-DIGE

Tengo el agrado de dirigirme a Uds., para expresarles mi cordial saludo y a la vez en cumplimiento al documento de referencia, manifestarles que, deben realizar el REGISTRO DE LAS METAS DE ATENCION DE TODAS LAS AULAS QUE OFRECERAN EN EL AÑO ESCOLAR 2023, dicho ingreso se debe realizar hasta el 25 de abril del presente año, por ello, sírvanse a ingresar al siquiente enlace para el registro correspondiente:

https://plataforma.matriculadigital.pe/#/auth/login

Motivo por el cual, hago extensivo el comunicado reiterando que el usuario y contraseña para el uso de esta plataforma es la misma que se utiliza en el SIAGIE, asimismo acompaño el procedimiento para el correcto ingreso de información.

Con la seguridad de su atención al presente, es propicia la ocasión para reiterarles las muestras de mi especial consideración y deferencia personal.

Atentamente;

WML/DPS-III-UGEL-VH MJAC/Jefe-AGP YCV/Sec. AGP C.c. Arch

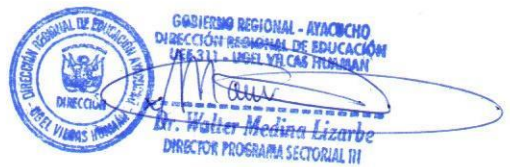

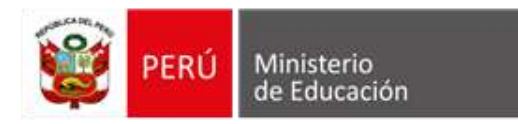

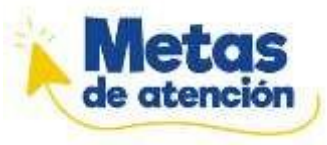

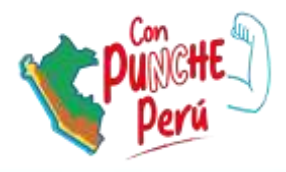

# Metas de atención

Ministerio de Educación Dirección de Gestión Escolar

2023

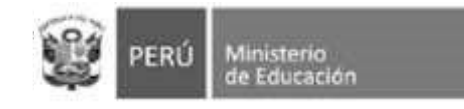

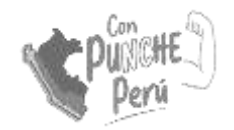

## Introducción

En el marco del Plan de Gobierno Digital, se desarrolló el Sistema de Matrícula Digital (SMD) con la finalidad de democratizar el acceso al servicio educativo. A través de la digitalización del proceso de matrícula se podrá:

- · Contar con información actualizada sobre el número de vacantes a nivel nacional.
- · Brindar a las familias una herramienta sencilla y confiable para realizar la matrícula escolar.

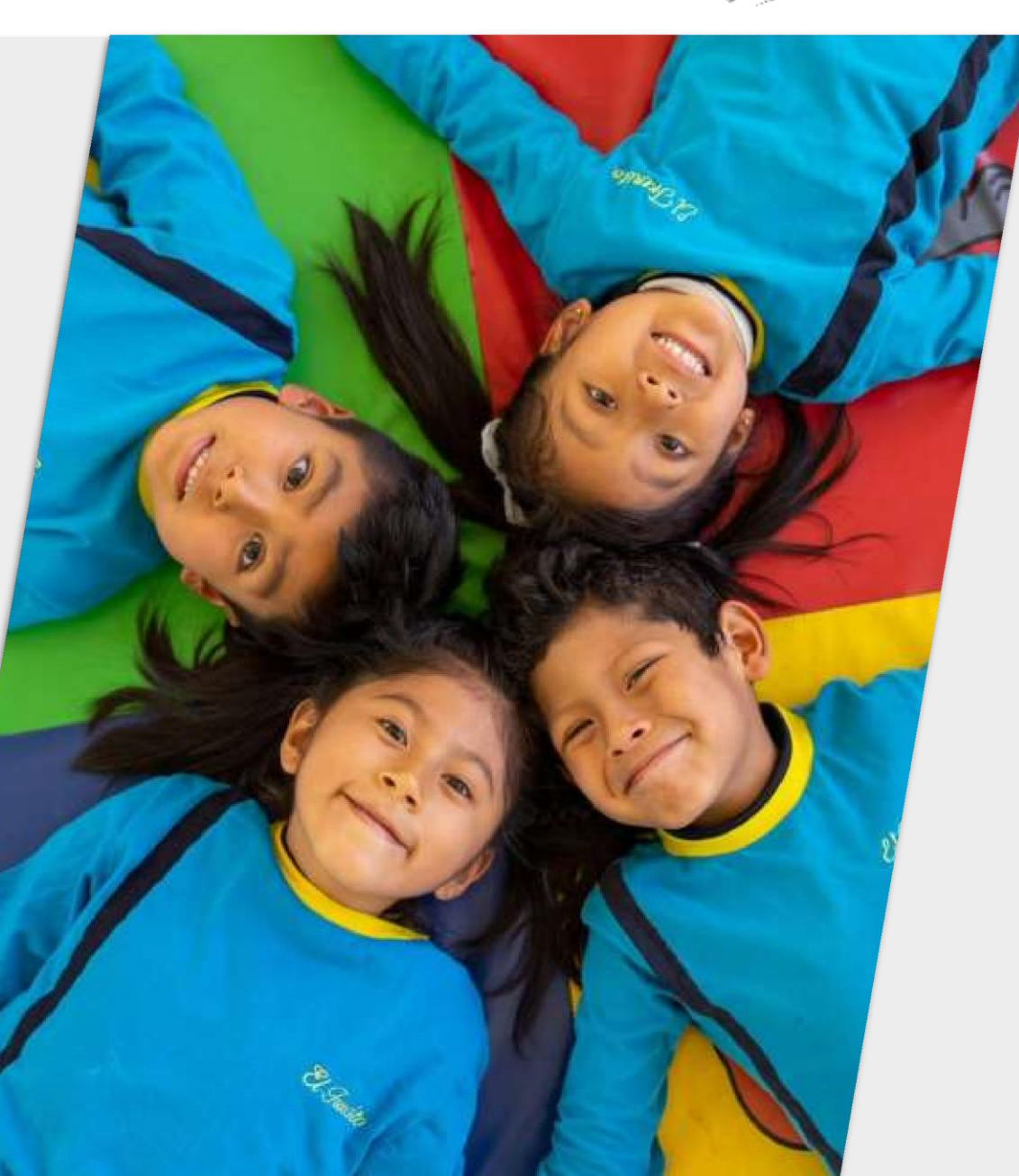

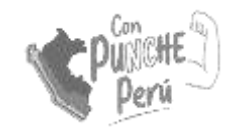

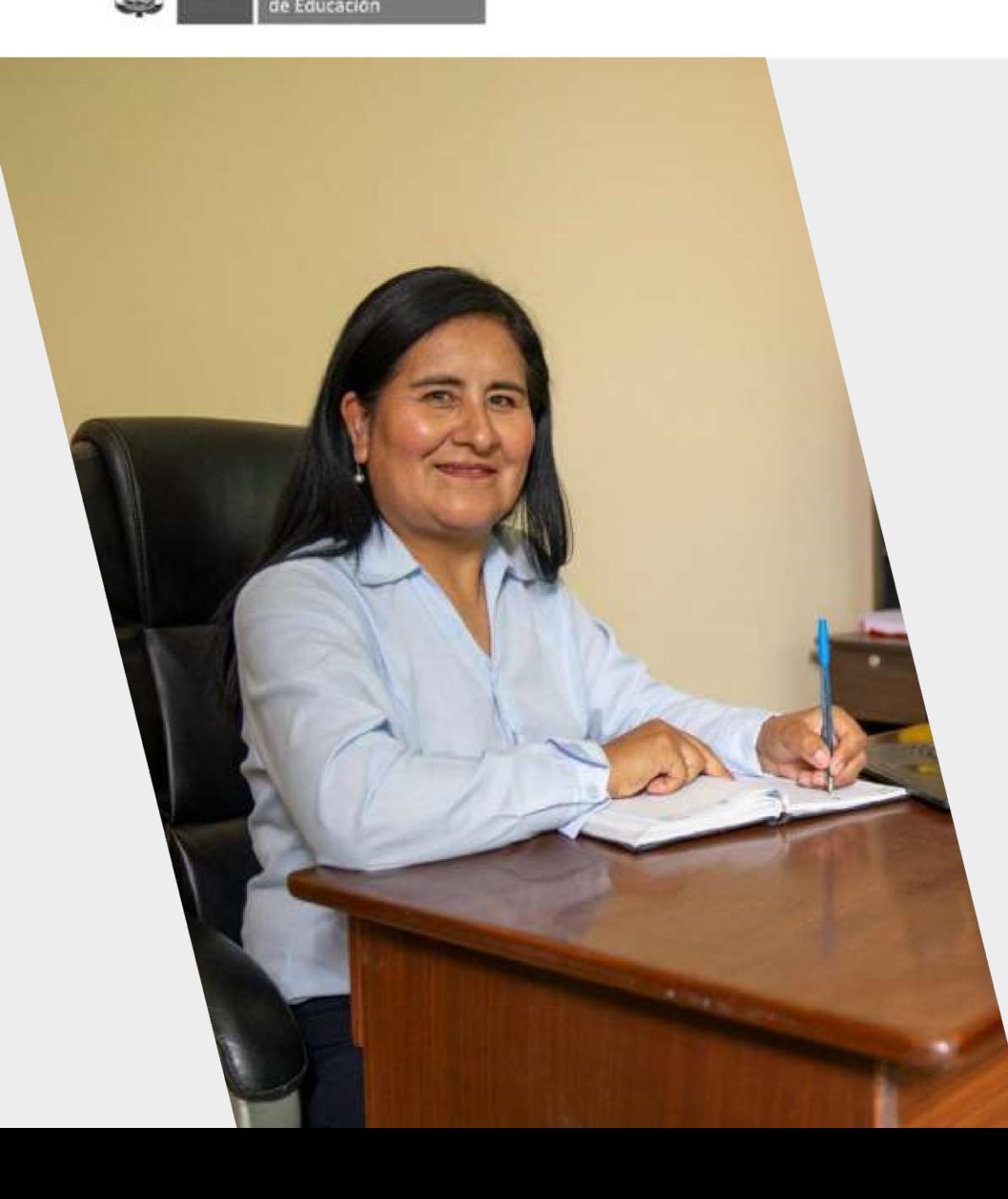

#### **Consideraciones**

El uso del SMD está dividido en dos ejes: **oferta y demanda**. El eje de demanda se trabaja de manera progresiva con un plan de escalamiento por regiones. El eje de oferta se trabaja a nivel nacional desde el año 2023.

En febrero se habilitó el módulo para instituciones educativas del SMD, para que las y los directores de instituciones educativas de Educación Básica Regular registren sus metas de atención para el año escolar 2023.

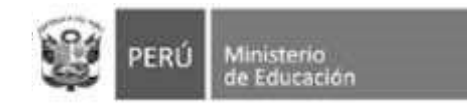

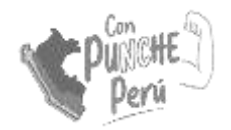

## **Marco legal**

- · Nueva norma sobre el proceso de matrícula en la Educación Básica. (nov. 2020) R.M. N° 447-2020-MINEDU
- · Instructivo disposiciones **CON** específicas para el proceso de matrícula del año escolar 2023.
	- (oct. 2022) Oficio múltiple N° 033-2022-MINEDU/VMGI-DIGC.

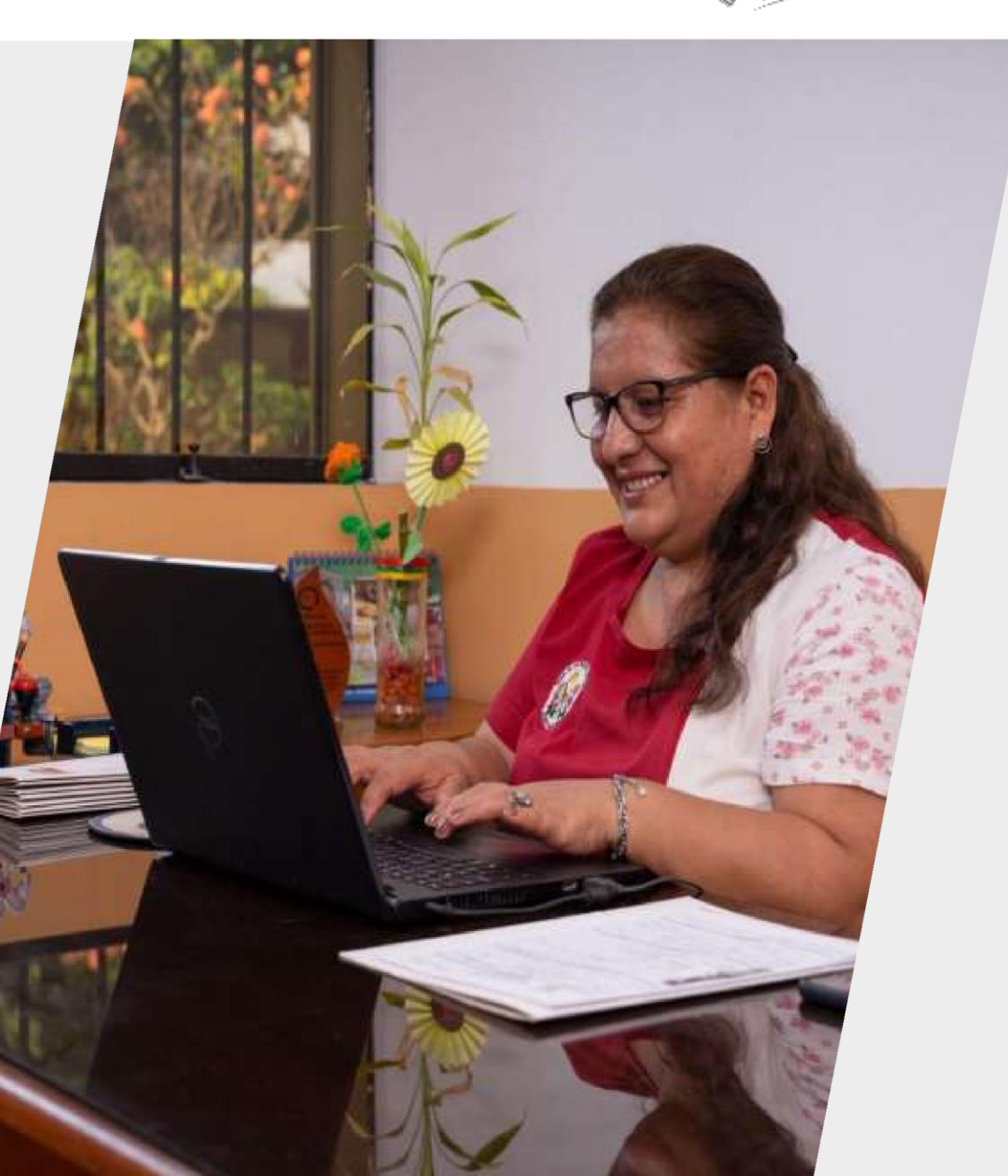

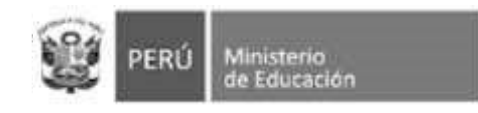

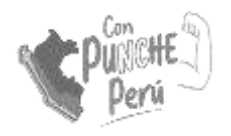

## Objetivo

Lograr el registro oportuno de las metas de atención de todas las instituciones educativas públicas y privadas de Educación Básica Regular.

La información declarada ayudará a contar con data actualizada sobre la **oferta educativa** 

El registro de metas no tiene un fin de supervisión

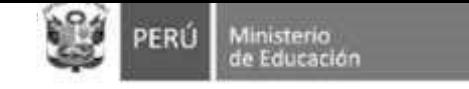

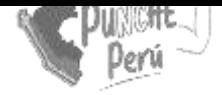

## **Meta de atención**

La meta de atención de una institución educativa es la **cantidad de estudiantes** que puede atender. Para ello, debe indicar **cuántas aulas tiene** disponible **por cada grado** y **cuántos estudiantes puede atender en cada una** de ellas.

La meta de atención **no es la cantidad de vacantes**.

Meta de atención de la IE **=** Suma de las metas de atención de todos los grados (meta de atención de grado 1 + meta de atención de grado 2 + ∞)

Meta de atención de un grado **=** Suma de las metas de atención de todas las aulas de un grado (meta de atención de aula 1 + meta de atención de aula  $2 + \infty$ 

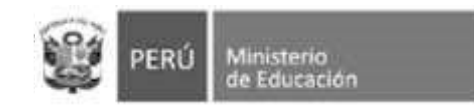

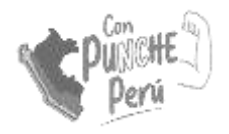

#### **Vacantes**

Para calcular la cantidad de vacantes, el SMD consulta al Siagie estudiantes cuántos tiene matriculados/as la institución educativa.

En ese sentido, el registro de metas también incentiva al registro de estudiantes en el Siagie, ya que es determinante para el cálculo de vacantes.

#### **Institución Educativa** nivel Inicial Rayitos de Sol

Acrocase auto

Se agregator 07 aulas

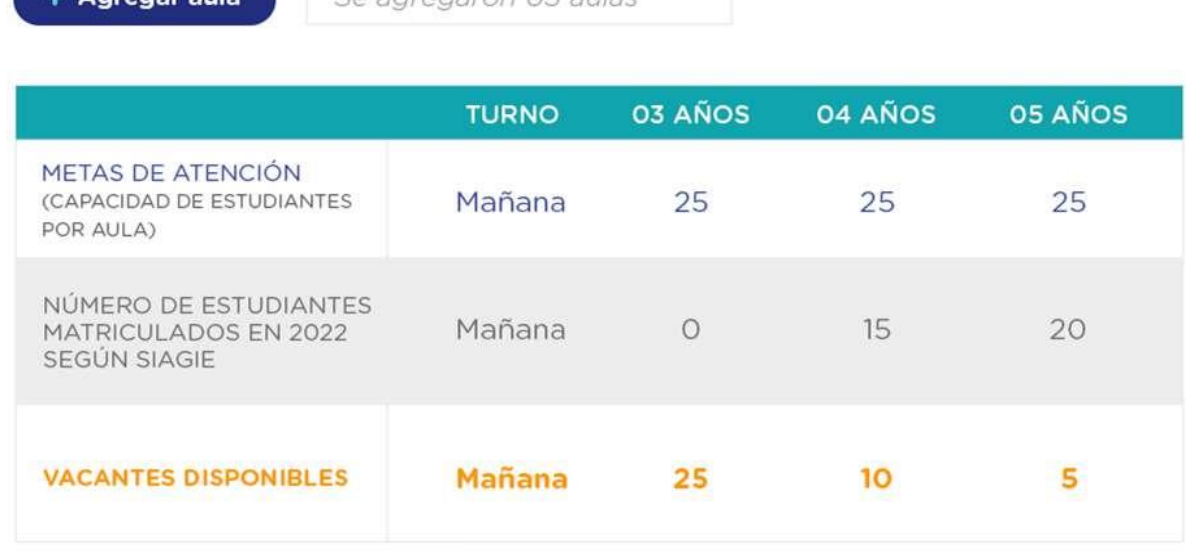

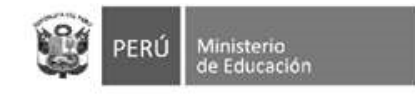

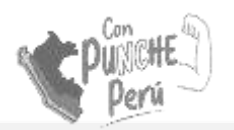

#### Característica de IE

- Las **polidocentes completas** son las Instituciones Educativas que cuentan con un docente para cada grado.
- Las **unidocentes** son las Instituciones Educativas que tienen un sólo docente para todos los grados.
- Las **polidocentes incompletas o multigrado** son aquellas en las que un docente asume más de un grado.

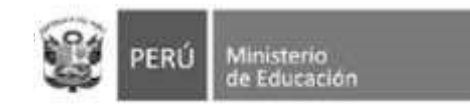

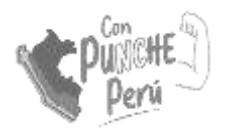

### Información referencial

Para determinar la meta por aula se puede utilizar como referencia la norma de racionalización, la cual sugiere la cantidad de estudiantes por aula o sección y un margen de diferencia de más o menos cinco (05) estudiantes.

Si la meta es mayor o menor a dichos márgenes, puede indicarlo en el sistema.

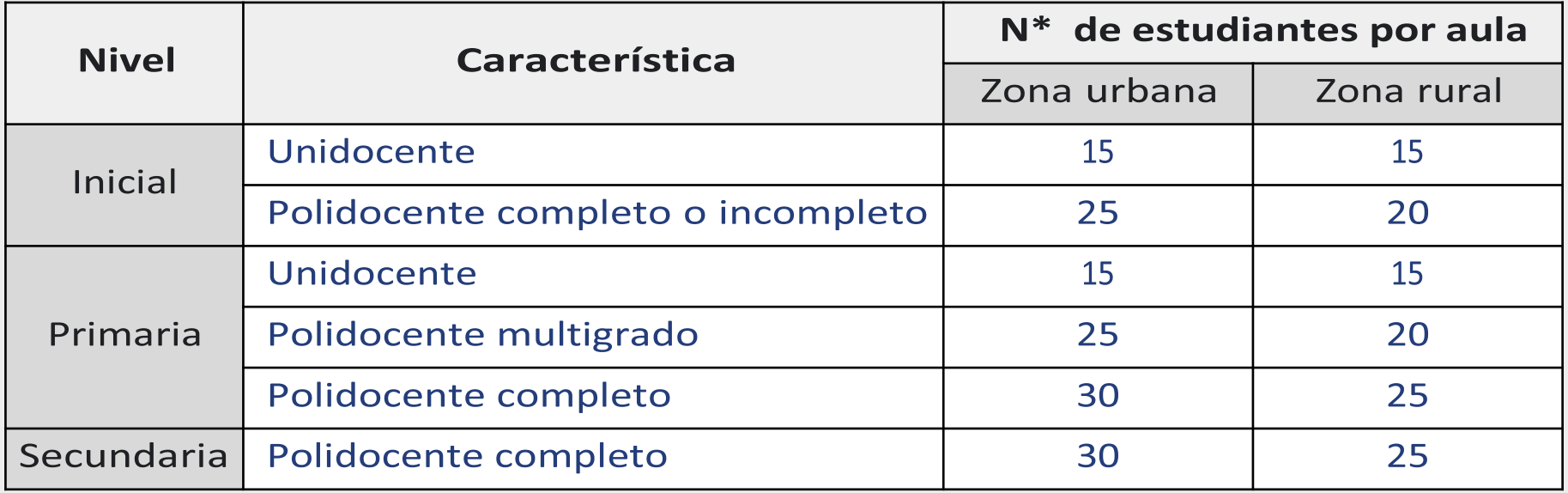

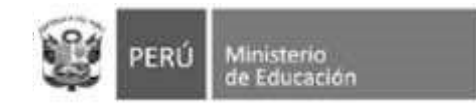

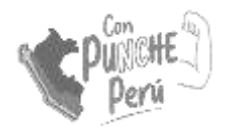

#### Tener en cuenta

#### • Acceso IIEE:

Las y los directores pueden ingresar al SMD con sus credenciales (usuario y contraseña) del Siagie.

#### · Supervisiónde UGEL:

Las y los especialistas de las UGEL cuentan con un perfil para supervisar el avance del registro.

#### **• Consultas**

elaborado un formulario consultas: **Se** ha para https://docs.google.com/forms/d/e/1FAIpQLSe7vbRbsAbI9IA2VbioA9pwnUvegS5 gEfxtA1NEOW6cZgCSYg/viewform

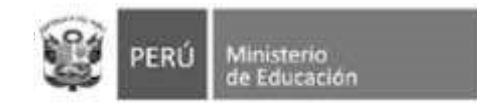

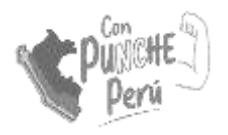

#### **Ingreso al SMD Darle Click** AQUÍ Ingresar a través del enlace https://matriculadigital.pe/ Q Contáctenos Conoce tu cole Acceder al sistema

También puede ingresar directamente desde el enlace https://plataforma.matriculadigital.pe/

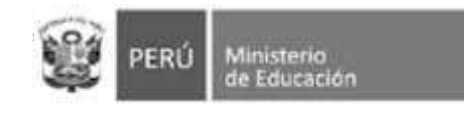

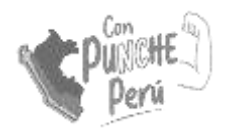

### Ingreso al módulo

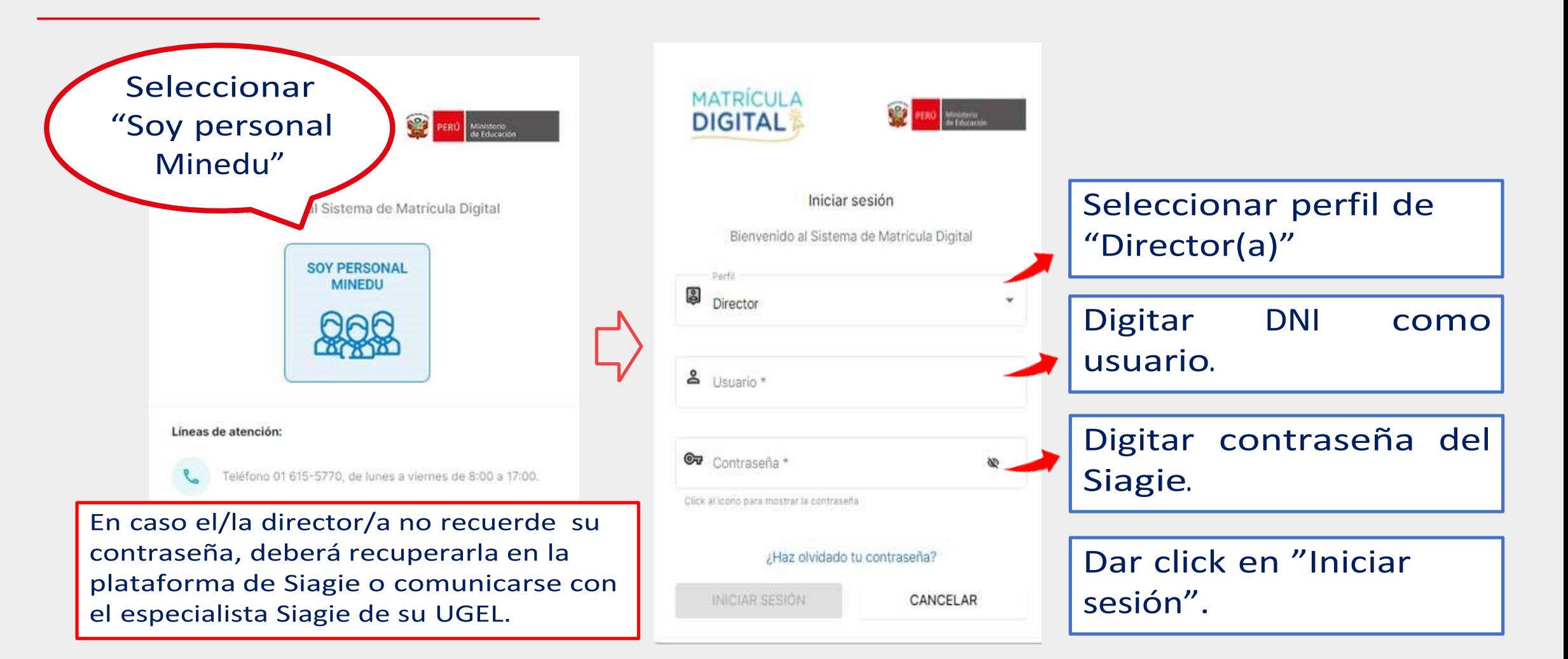

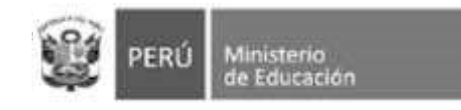

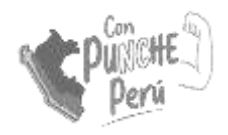

## **Opciones de inicio**

#### Información del usuario

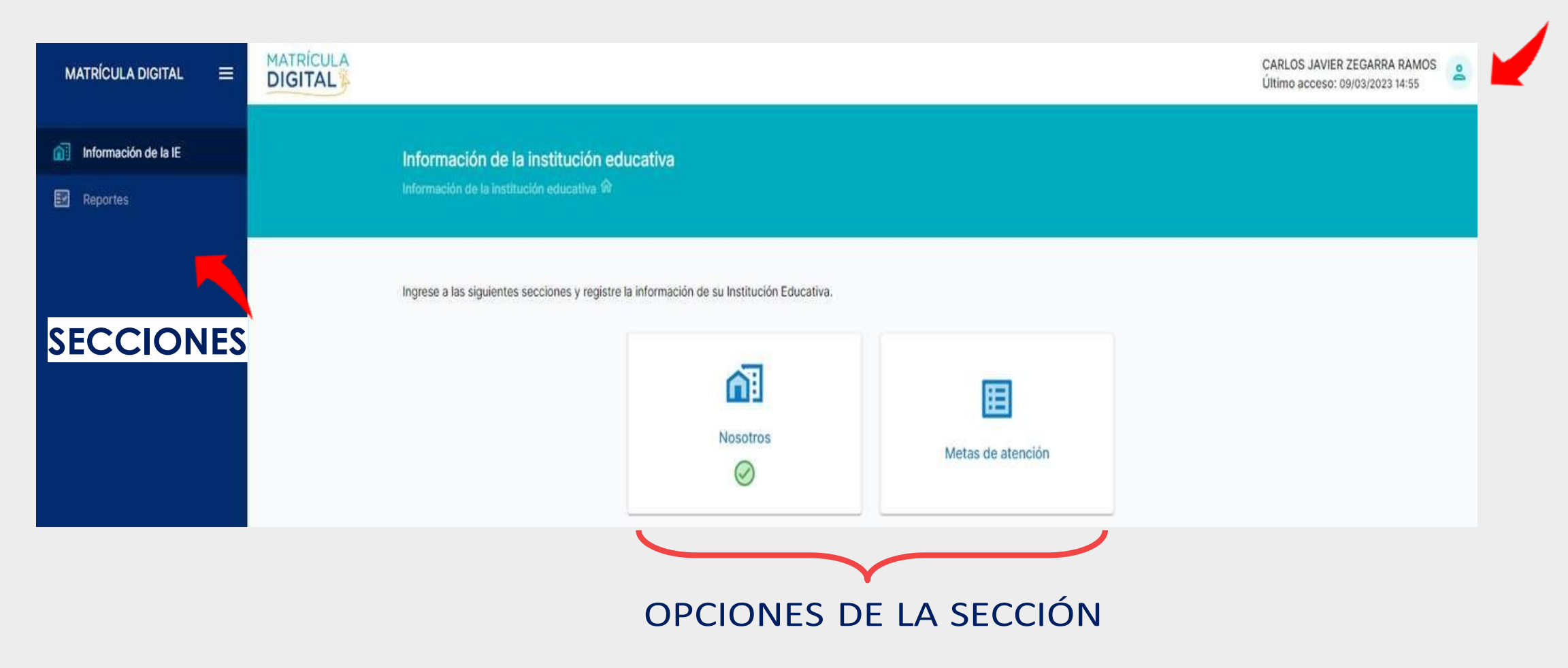

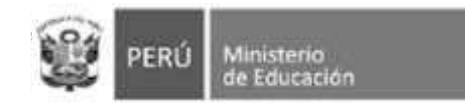

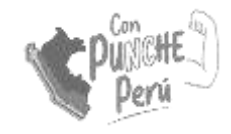

#### Nosotros: datos generales y servicios

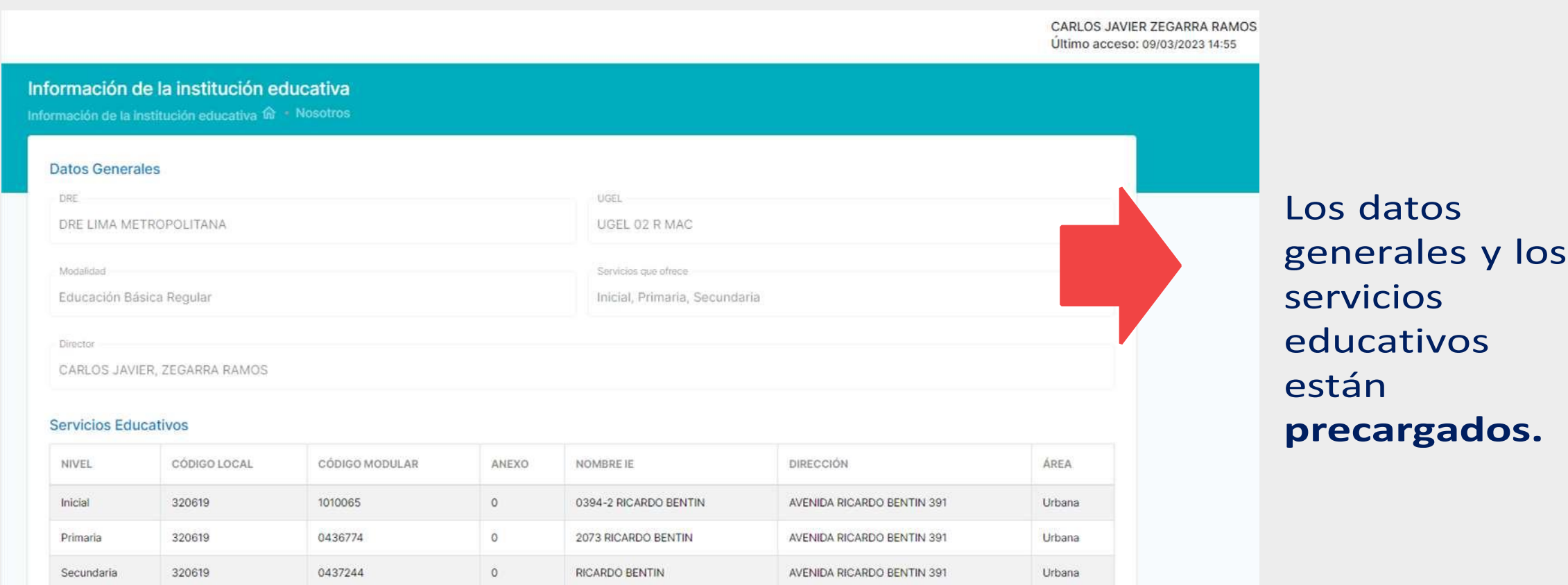

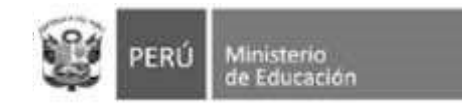

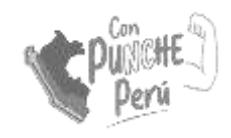

## Nosotros: información de contacto

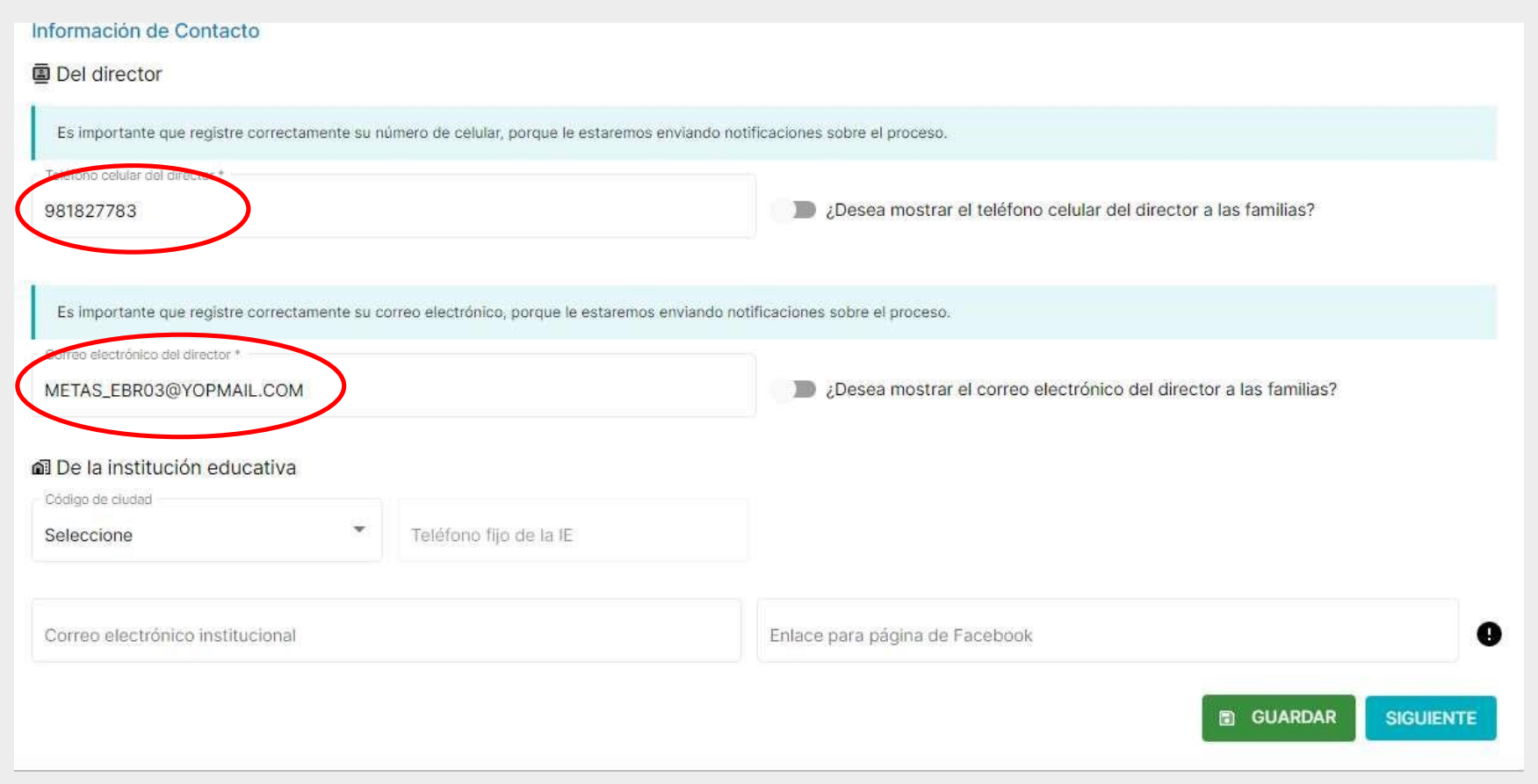

Usando la barra deslizadora en la misma ventana encontraremos espacios para llenar la información de contacto del director/a y la IE.

#### Los espacios con \* son obligatorios para guardar la información.

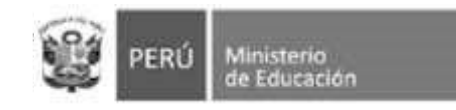

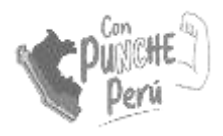

## **Metas de atención**

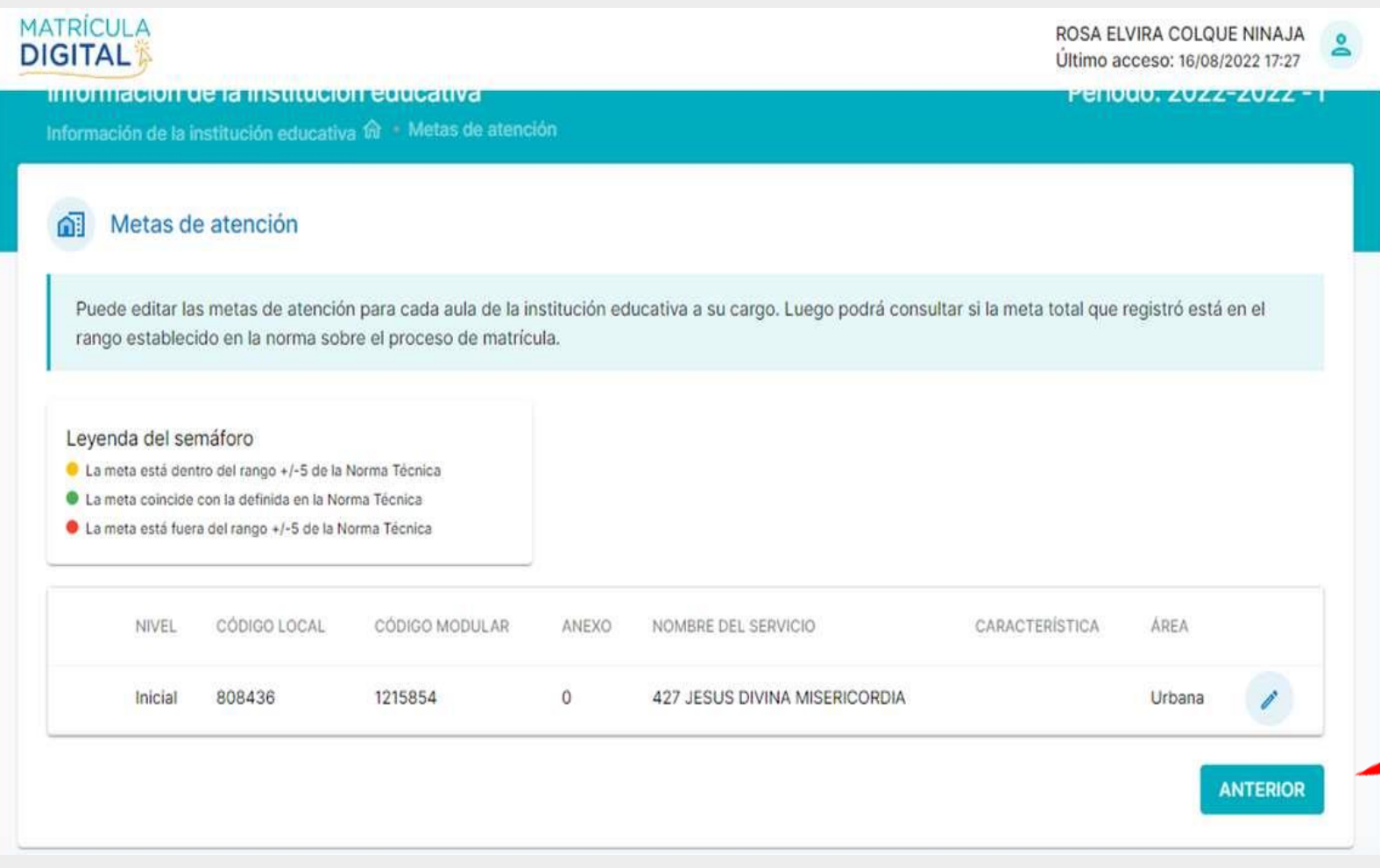

De tener más de un servicio educativo, escoja cuál quiere configurar dando clic, al símbolo del "lápiz"

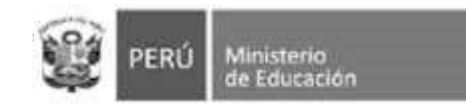

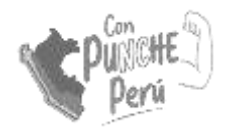

#### Característica del servicio

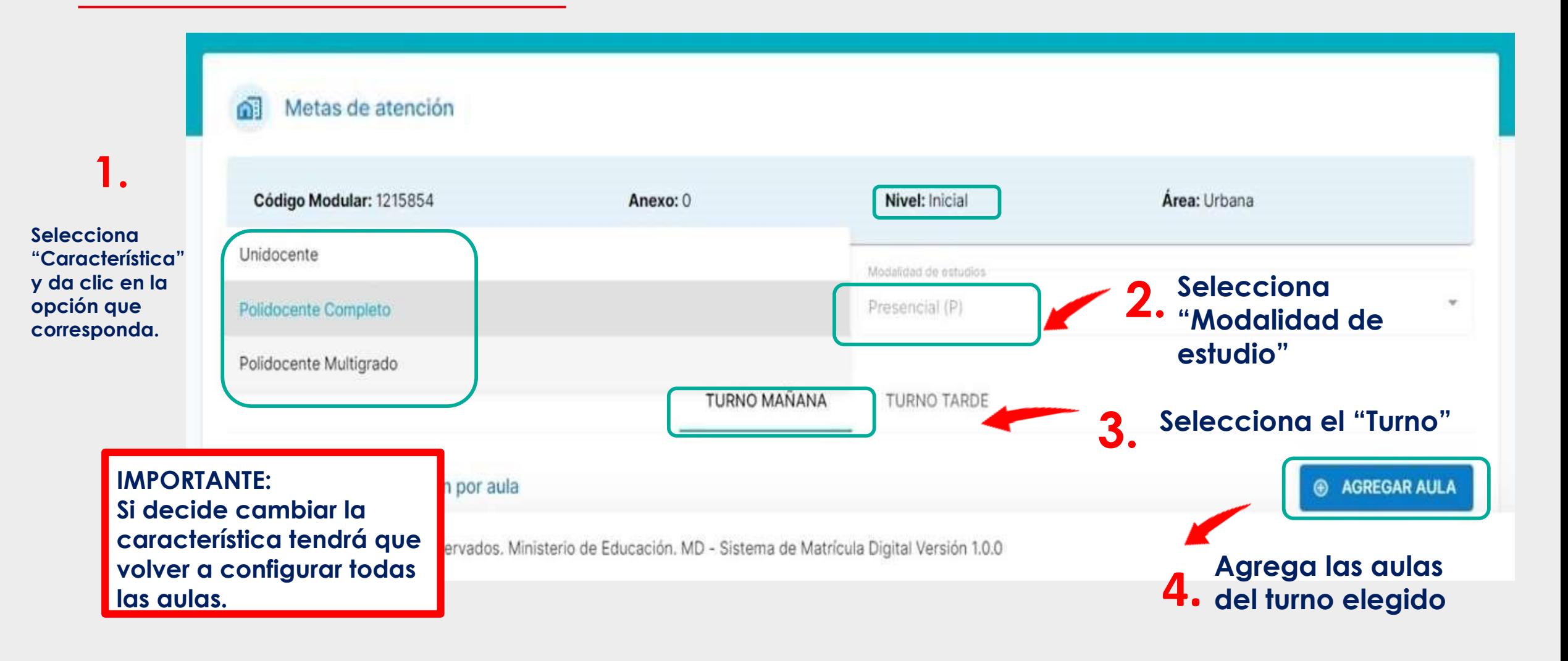

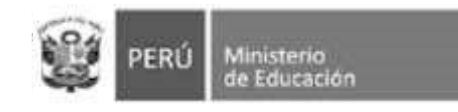

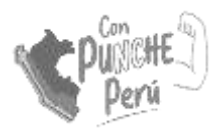

## **Registro de aulas**

#### Agregar Aula Característica Polidocente Completo Modalidad de estudio Presencial (P) Mañana Turno Área Urbana

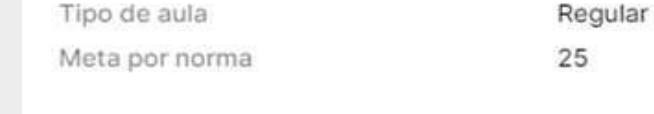

#### Ingrese la meta de estudiantes por aula

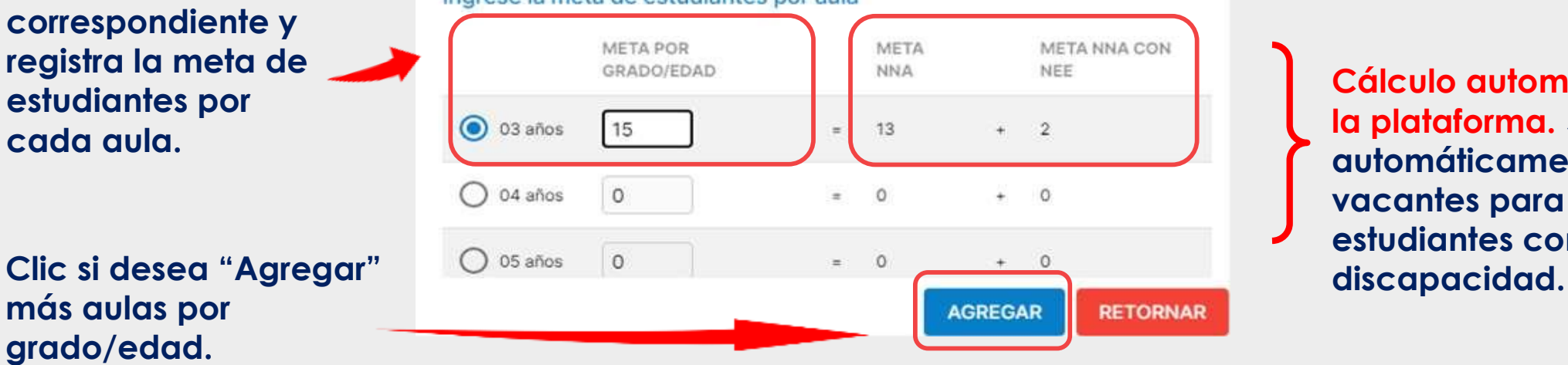

#### **IMPORTANTE:**

 $\times$ 

**Debe registrar "Meta de Atención" en todas las aulas en la que tenga estudiantes matriculados en la actualidad, si no lo hace no podrá confirmar la información.**

**Cálculo automático de la plataforma. Separa automáticamente 02 vacantes para estudiantes con** 

**5. Selecciona el grado correspondiente y registra la meta de estudiantes por cada aula.**

**más aulas por 6. grado/edad.**

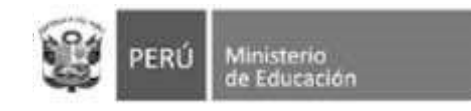

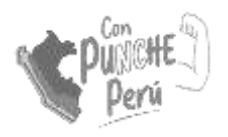

#### **Fuera de rango**

Las IIEE cuyas aulas tengan capacidad de atención mayor o menor al rango de racionalización deberá seleccionar el check en el recuadro de la imagen:

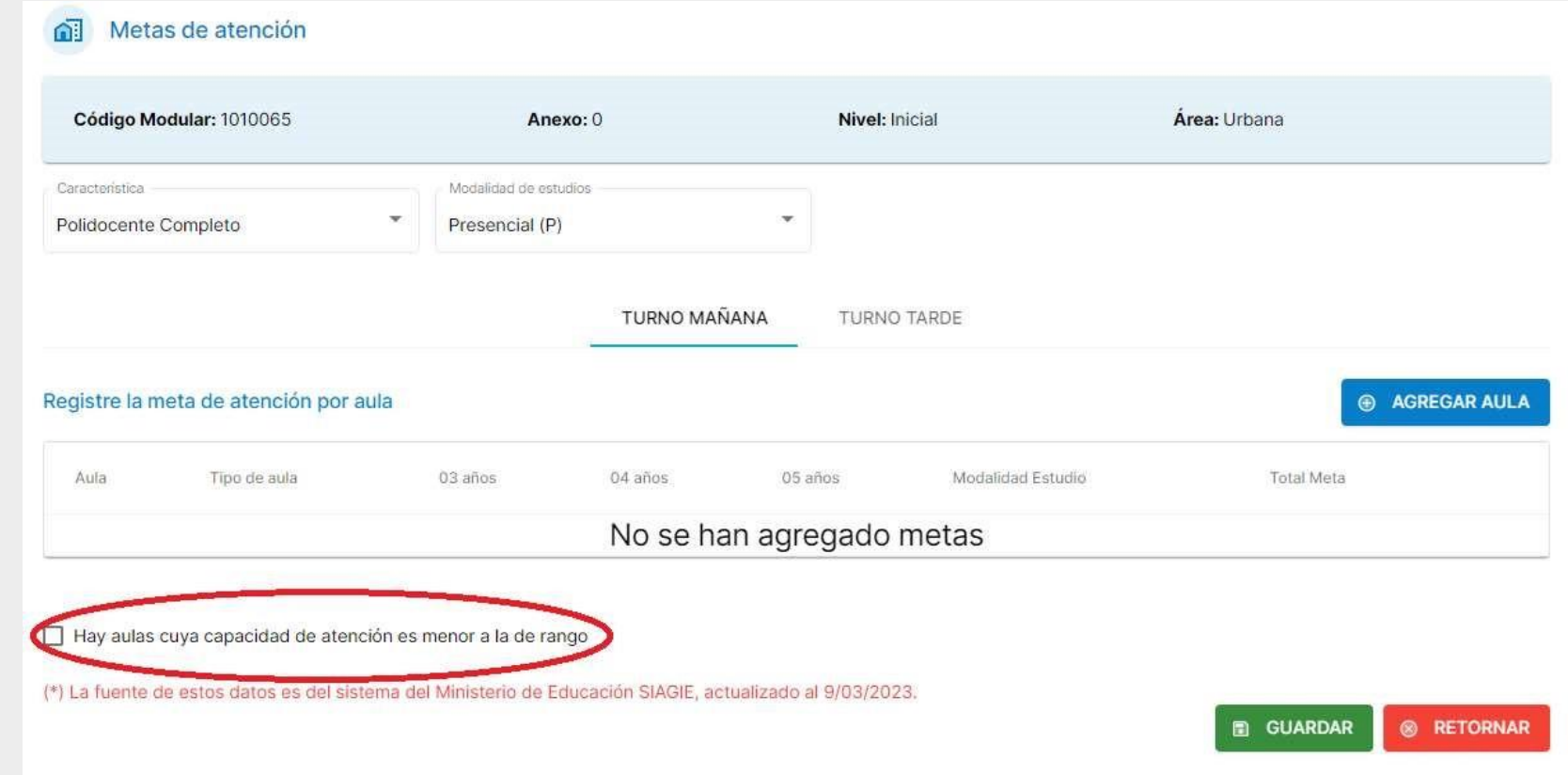

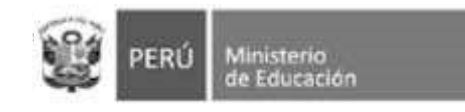

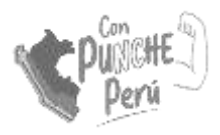

## Guardar información

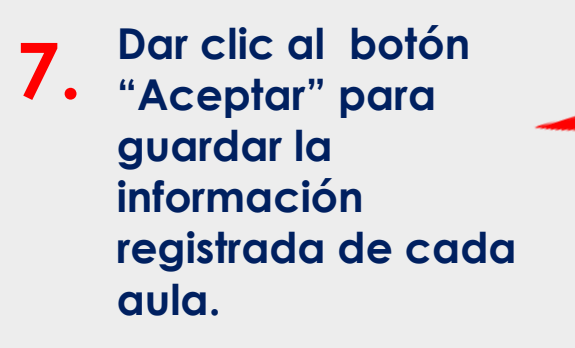

**8. Revisa el resumen de la meta de atención por aula. Recuerda: Si la IE tiene turno mañana y turno tarde, debe realizar la declaración de las vacantes por CADA turno.** 

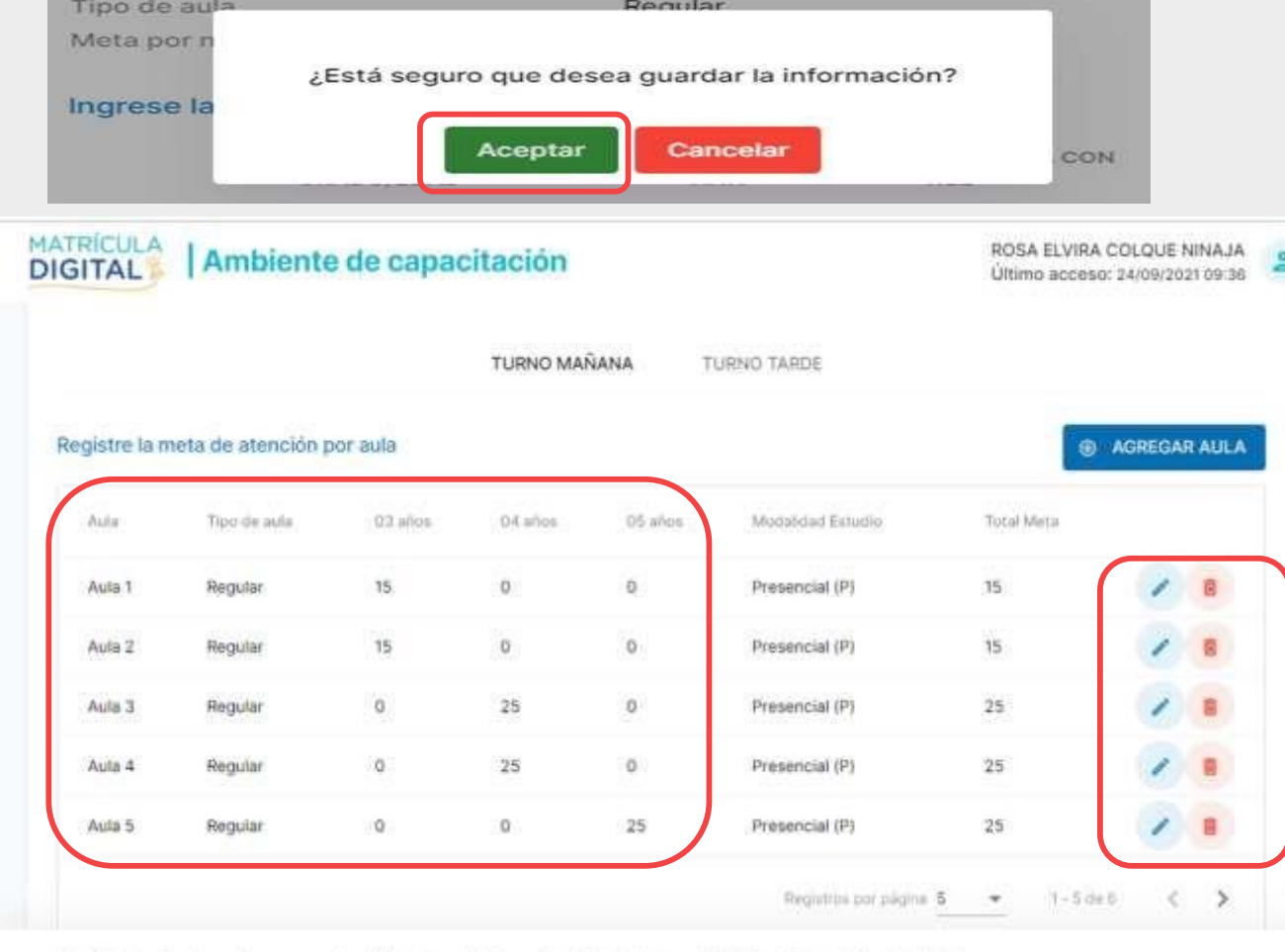

@ 2021 Todos los derechos reservados. Ministerio de Educación. MD - Sistema de Matricula Digital Versión 1.0.0

**Opciones: - Editar (lápiz): Permite modificar la meta por grado/edad.**

**-Eliminar (tacho): Elimina el registro seleccionado.**

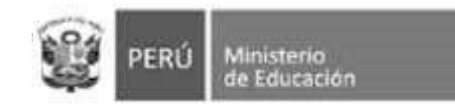

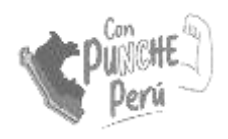

## Cálculo de vacantes

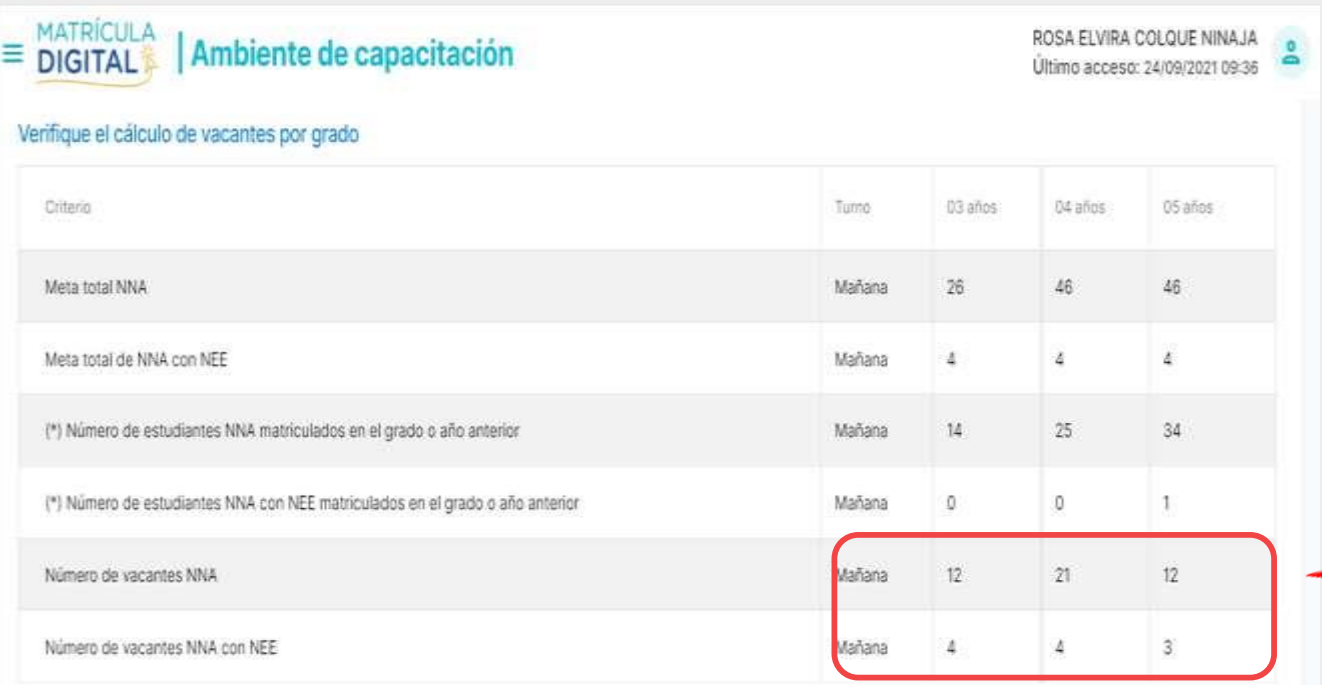

(\*) La fuente de estos datos es del sistema del ministerio de educación SIAGIE

@ 2021 Todos los derechos reservados. Ministerio de Educación. MD - Sistema de Matricula Digital Versión 1.0.0

#### **Recuerde que este cálculo es independiente por cada turno**

**El número de vacantes disponibles se calcula para estudiantes y estudiantes con discapacidad por separado.** 

**El total de** vacantes **es el resultado de**  restarle **a la Meta de atención declarada para el año escolar el número de matriculados actualmente en el grado**  anterior**.**

#### **Por ejemplo:**

**Meta de atención total para 4 años: 46 Matriculados actualmente en 4 años: 25**

**46-25= 21**

#### **NRO de vacantes a ofertar: 21**

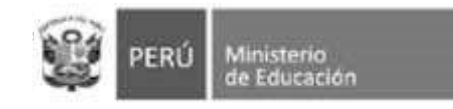

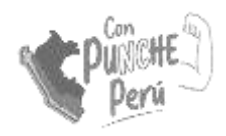

## Unidocente y multigrado

**En el caso de servicios con aulas UNIDOCENTE y/o MULTIGRADO, se registran las metas de atención por cada grado atendido en dicha aula.**

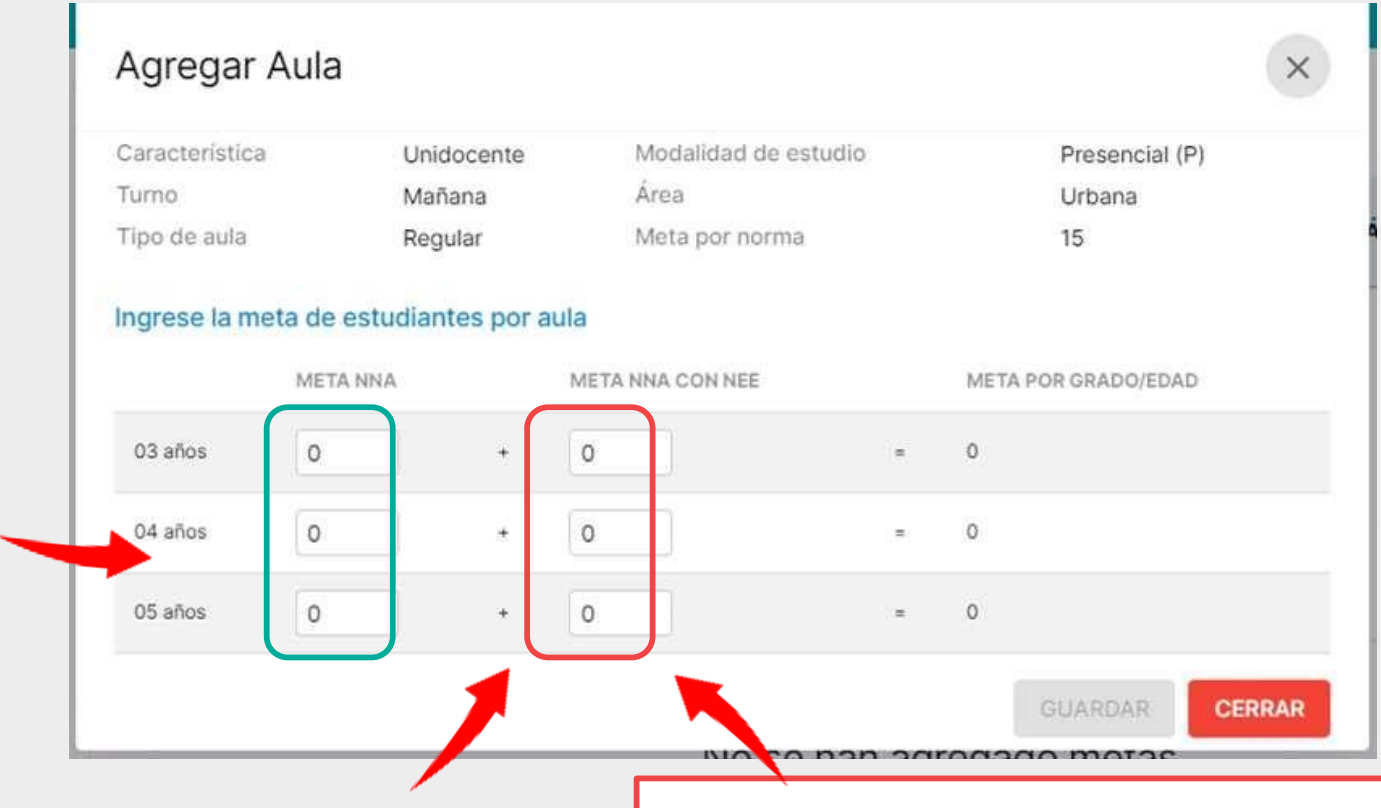

**RECUERDA: Se debe registrar la información de todos los grados** que atiende el aula unidocente o multigrado.

**En estos casos, la meta de atención de estudiantes con discapacidad se llena manualmente.**

**La/el directiva/o debe distribuir las dos (2) vacantes obligatorias por aula según su disposición.**

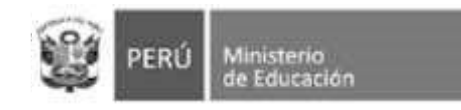

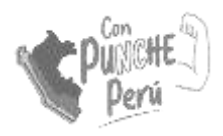

### Guardar información

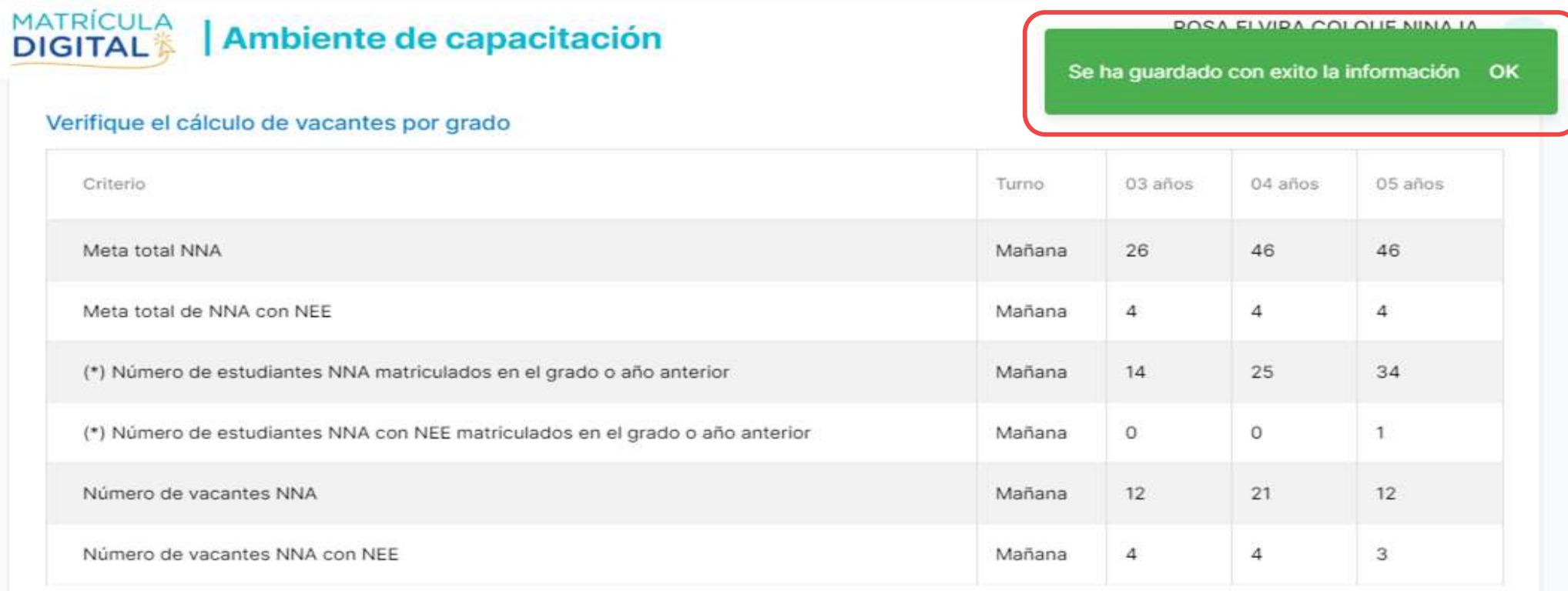

**D** GUARDAR

**&** RETORNAR

(\*) La fuente de estos datos es del sistema del ministerio de educación SIAGIE

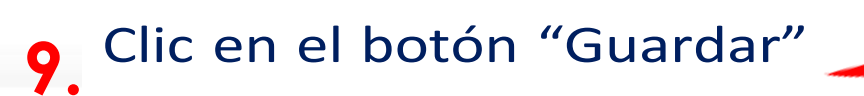

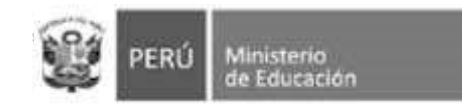

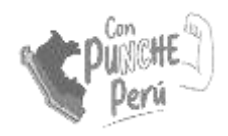

### Revisar información

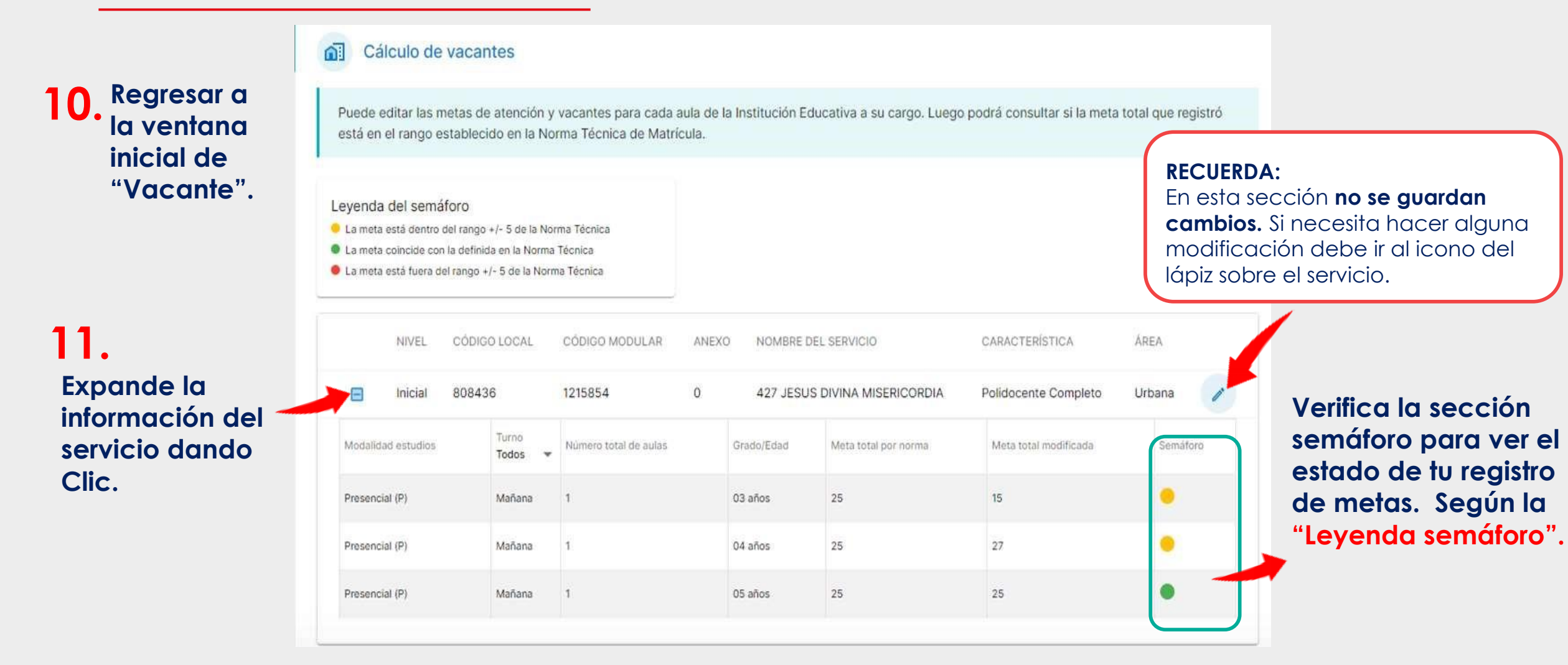

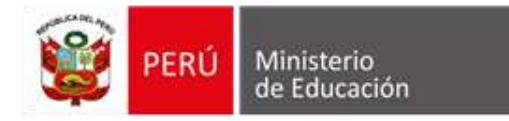

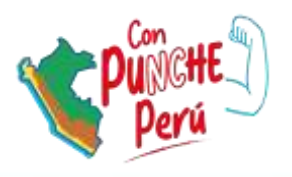

# Gracias

Ministerio de Educación Dirección de Gestión Escolar

2023